# «УОП Астра-Ү»

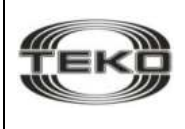

### Устройство оконечное пультовое

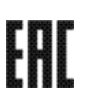

#### Руководство по эксплуатации

Настоящее руководство по эксплуатации предназначено для изучения принципа работы, правильного использования, хранения и технического обслуживания устройства оконечного пультового «УОП Астра-Y» с программным<br>обеспечением Y-UOP-v4\_0 и выше (рисунок 1).

Изготовитель оставляет за собой право без предупреждения вносить изменения, связанные с совершенствованием изделия. Все изменения будут внесены в новую редакцию руководства по эксплуатации.<br>Не указанные в руководстве по эксплуатации технические

особенности изделия в части конструкции, программного обеспечения и схемотехнических решений являются штатными для изделия, если не ухудшают объявленные технические характеристики. Потребитель, вследствие неудовлетворенности не указанными в руководстве по эксплуатации техническими особенностями или внесенными изменениями, имеет право вернуть изделие продавцу при сохранении товарного вида изделия и в установленные<br>законом сроки, с полным возвратом ранее уплаченных денежных средств.

Перечень сокращений, принятых в руководстве по эксплуатации:

АРМ Астра-Y - программа для создания пульта централизованного наблюдения с использованием ПК с операционной системой Windows, обновления ПО приборов Астра-Y;

КН - кнопка управления с фиксацией;<br>С - выход типа «открытый коллектор»;

ПК - персональный компьютер;

ПО - программное обеспечение:

ППКОП - прибор приемно-контрольный охранно-пожарный импета при использовании с предлагает сорвание пользования.<br>«Астра-712/4» или «Астра-712/8»;<br>ПЦН - пульт централизованного наблюдения (прибор

«ПЦН Астра-Y» и/или ПК с установленным ПО АРМ Астра-Y); система «Астра-Y» - система беспроводной охраннопожарной сигнализации «Астра-Y», предназначенная для охраны и мониторинга удаленных объектов;

УОО - устройство оконечное объектовое «УОО Астра-Y»; УОП - устройство оконечное пультовое «УОП Астра-Y»; ШС - шлейф сигнализации;

Pconf-Y - программа для настройки прибора «ПЦН Астра-Y», обновления ПО приборов Астра-Ү.

#### 1 Назначение

1.1 УОП предназначен для приема по радиоканалу извещений от зарегистрированных УОО, декодирования и выдачи извещений на три встроенных светодиодных индикатора, два сигнальных реле и один выход ОС, а также по интерфейсу LIN в автономном режиме или по интерфейсу RS-485 в расширенном режиме работы.

1.2 Основное назначение - организация централизованной охраны дачных кооперативов, коттеджных поселков, гаражных кооперативов, индустриальных и промышленных объектов и т.д.

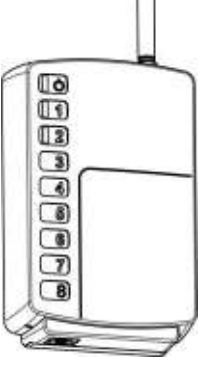

Рисунок 1

1.3 Радиоканальная связь между УОП и УОО двухсторонняя с квитированием.

1.4 УОП регистрирует до 48 УОО в автономном режиме и до 250 УОО в расширенном режиме работы.

1.5 УОО занимает в УОП:

- один адрес - при работе в автономном режиме или в расширенном режиме с количеством ШС/разделов в ППКОП от 1 до 8.

- два адреса - при работе в расширенном режиме с количеством ШС/разделов в ППКОП от 9 до 16 (в настоящее время не используется).

1.6 УОП может работать в автономном режиме без ПЦН.

1.7 К УОП в автономном режиме работы по интерфейсу LIN можно подключить блоки выносных индикаторов «Астра-861».

1.8 УОП может работать в расширенном режиме, подключается по интерфейсу RS-485 к прибору «ПЦН Астра-Y» или к ПК с установленным ПО АРМ Астра-Y через разъем F7. Для подключения к ПК при этом используется блок сопряжения «Астра-984». Сведения по работе УОП в расширенном режиме приведены в Инструкции для быстрого запуска системы беспроводной охраннопожарной сигнализации «Астра-Y» (см. на сайте www.teko.biz).

УОП поддерживает двухуровневую ретрансляцию  $1.9$ извещений и отслеживает маршруты извещений через УОО-ретрансляторы. Текущие маршруты можно просмотреть с помощью ПО АРМ Астра-Ү в режиме настройки.

#### 2 Технические характеристики

### Технические параметры радиоканала

Лиапазон частот приемно-передающего

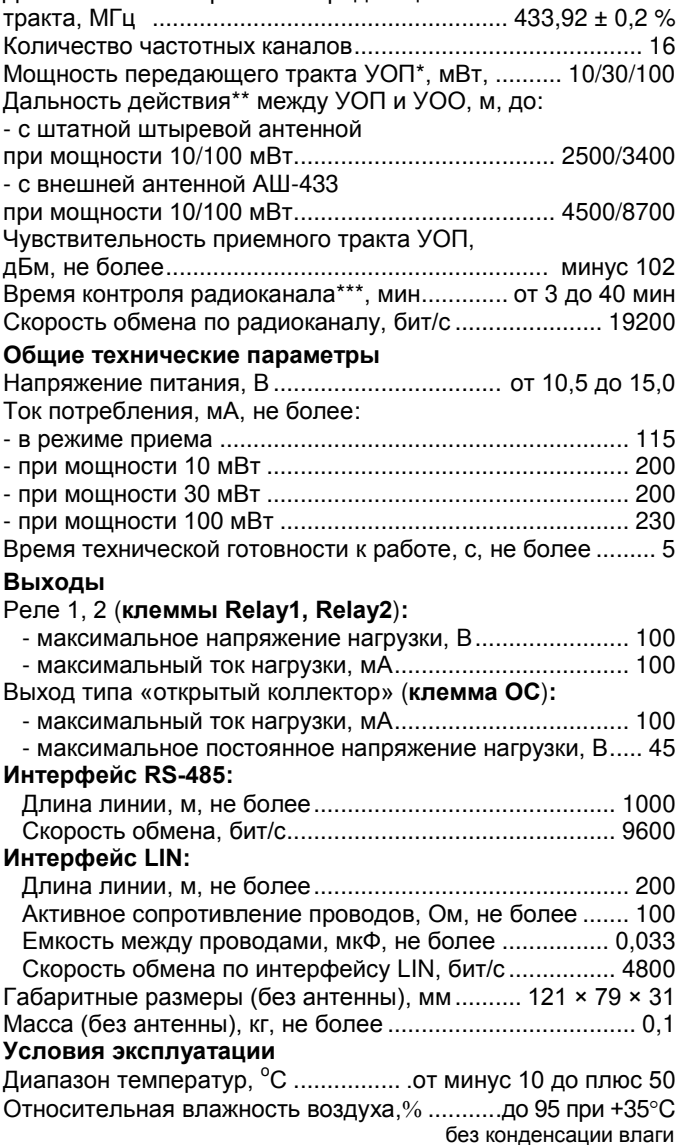

\*в заводских настройках 10 мВт.

\*\*\*в заводских настройках 10 мин.

<sup>\*\*</sup>на прямой видимости. Радиус действия в значительной степени зависит от конструктивных особенностей помещения, места установки, помеховой обстановки.

## **3 Комплектность**

Комплектность поставки УОП:

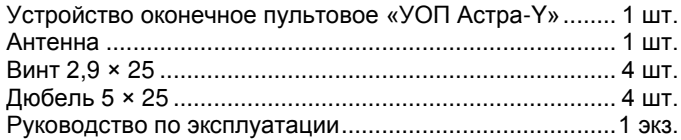

## **4 Конструкция**

Конструктивно УОП выполнено в виде блока, состоящего из основания, съемной крышки и антенны. Внутри блока смонтирована печатная плата с радиоэлементами (рисунок 2).

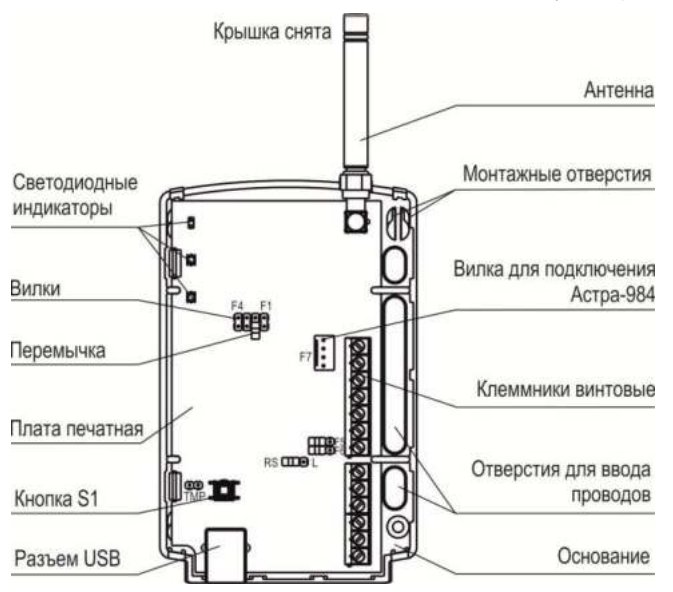

Рисунок 2

На плате установлены индикаторы для контроля работоспособности УОП и индикации извещений.

На плате установлена кнопка S1, которая при снятии крышки формирует извещение «Вскрытие» а так же используется для изменения режимов работы УОП, очистки памяти УОП.

На плате установлены клеммники винтовые (таблица 1).

#### **Таблица 1**

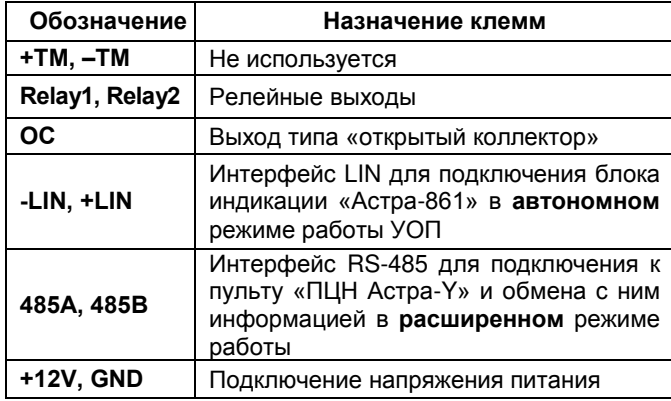

**Разъем F7** предназначен для подключения к ПК через блок сопряжения «Астра-984» с целью настройки и мониторинга системы, обновления ПО прибора с помощью **ПО АРМ Астра-Y.**

**Разъем USB** предназначен для подключения к ПК с целью обновления ПО прибора или выполнения резервного копирования с помощью **ПО Pconf-Y.** 

### **5 Информативность**

**Зеленый индикатор** отображает состояние помеховой обстановки (Таблица 3).

**Двухцветный индикатор** отображает состояние всех ШС и разделов **охранного** типа, а также состояние УОО и ПКП, подключенного к УОО.

**Двухцветный индикато**р отображает состояние всех ШС и разделов **пожарного** типа.

Длительность индикации извещения – до перехода в другое состояние или в состояние «Норма».

**Таблица 2** - Извещения на индикаторы 1 и  $2$ 

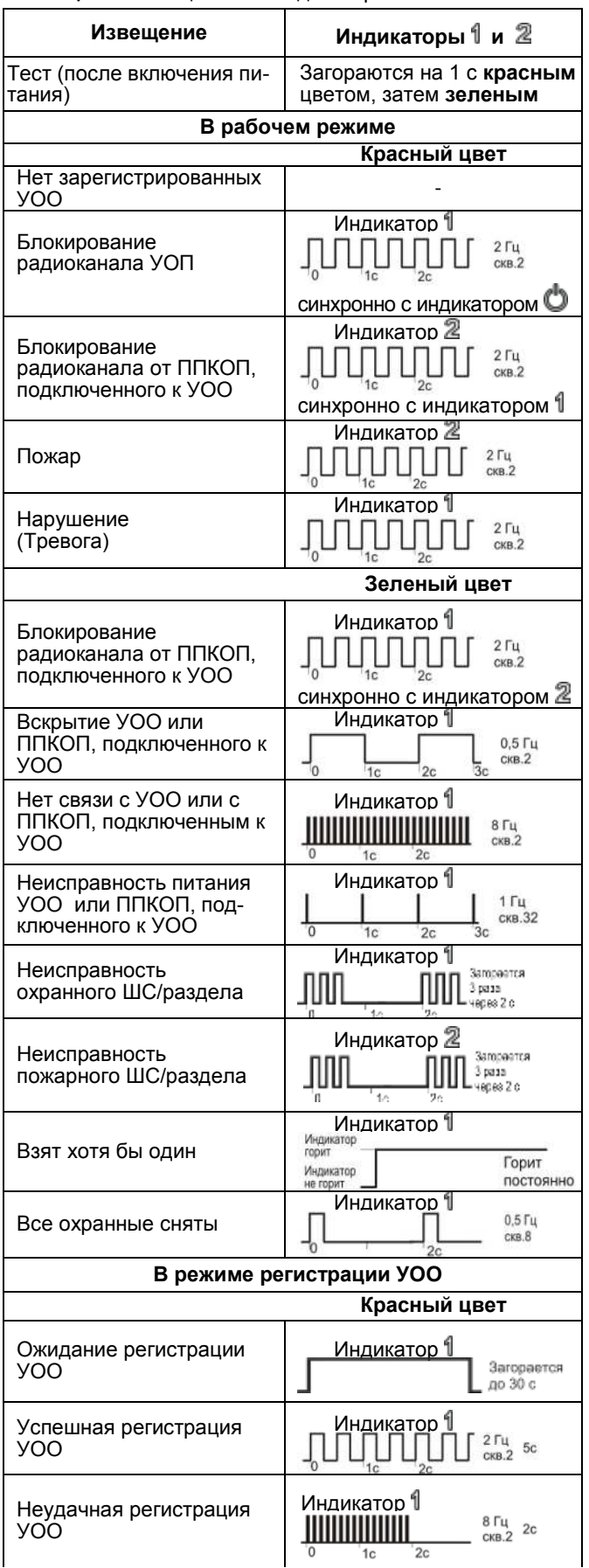

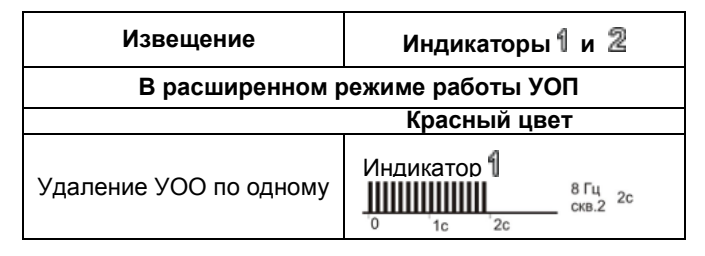

Приоритет индикации состояния в рабочем режиме:

- на индикатор  $\mathbb{O}$ :

- «Блокирование радиоканала УОП»,
- «Помеха на рабочей частоте»;
- на индикатор  $\P$ :
- «Блокирование радиоканала УОП»,
- «Блокирование радиоканала от ППКОП» (при отсутствии извещения «Пожар»),
- «Вскрытие УОО или ППКОП»,
- «Тревога»/ «Нарушение»,
- «Нет связи с УОО или с ППКОП»,
- «Неисправность охранного ШС»,
- «Неисправность питания УОО или ПКП»,
- «Все охранные сняты» /«Взят хотя бы один»;
- на индикатор  $\mathbb{Z}$ :
- «Блокирование радиоканала УОП»,
- «Пожар»,
- «Блокирование радиоканала от ППКОП»,
- «Неисправность пожарного ШС».

Извещение «**Нет связи с УОО**» формируется при отсутствии сообщений хотя бы от одного зарегистрированного УОО в течение времени контроля канала.

Реле 1 размыкается при снятой перемычке **F1**.

Извещение «**Блокирование радиоканала УОП**» формируется при отсутствии или невозможности дешифрации сообщений от всех зарегистрированных в памяти УОП УОО в течение **3 минут**.

В линию расширения УОП выдает дополнительно к извещениям, приведенным в таблице 2, извещения «**Питание УОП ниже нормы**», «**Внимание**» пожарного ШС/раздела, короткое замыкание (КЗ) и обрыв для пожарного ШС УОО в автономном режиме работы.

**Таблица 3** - Извещения на зеленый индикатор

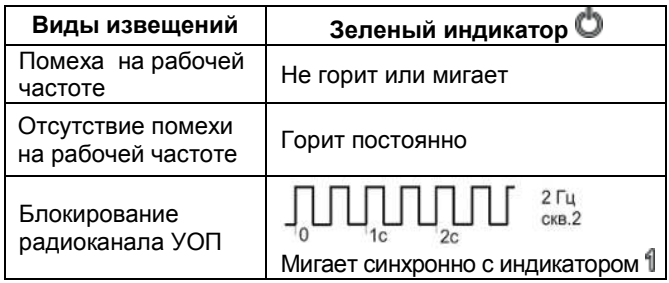

### **6 Режимы работы выходов (Relay1, Relay2, ОС)**

**Реле 1** (**клеммы Relay 1**)**:** отображает состояние всех ШС и разделов **охранного** типа и состояние УОО и ПКП, подключенного к УОО:

– **замкнуто**, когда хотя бы один ШС/раздел зарегистрированного УОО или ППКОП поставлен на охрану, крышка УОП установлена и отсутствуют нарушения со статусом «Тревога».

– **разомкнуто** при отсутствии в памяти УОП зарегистрированных УОО, при вскрытии УОП, получении извещения от УОО со статусом «Тревога», при снятии с охраны всех УОО, ШС/разделов, блокировании радиоканала УОП (таблица 2).

Реле 1 по данным событиям размыкается при **установленной** перемычке на вилке **F1**.

При **снятой** перемычке **F1** дополнительно обрабатываются события: блокирование радиоканала от ППКОП, вскрытие УОО или ППКОП, подключенного к УОО; нет связи с УОО или с ППКОП, подключенным к УОО (таблица 2).

**Реле 2:** отображает состояние всех ШС и разделов **пожарного** типа и работает в режиме **круглосуточной** охраны:

– **замкнуто,** если **все** зарегистрированные УОО, ШС/ разделы находятся в состоянии «Взят» и крышка УОП установлена.

– **разомкнуто** при отсутствии в памяти УОП зарегистрированных УОО, ШС/разделов пожарного типа, получении извещения от УОО со статусом «Пожар».

Режим работы **выхода ОС «Звуковой»**:

- **включается на 2 минуты** при нарушении хотя бы одного **охранного** ШС/раздела,

- **переключается** в течение **10 минут** при нарушении хотя бы одного **пожарного** ШС/раздела,

- **выключен** во всех остальных случаях.

### **7 Заводские установки**

Поставляемый УОПимеет следующие **заводские установки:** - режим работы – **автономный**;

- время контроля радиоканала **10 мин**;
- мощность передающего тракта УОП **10 мВт.**

- номер частотного канала - **1**.

### **8 Режимы работы УОП**

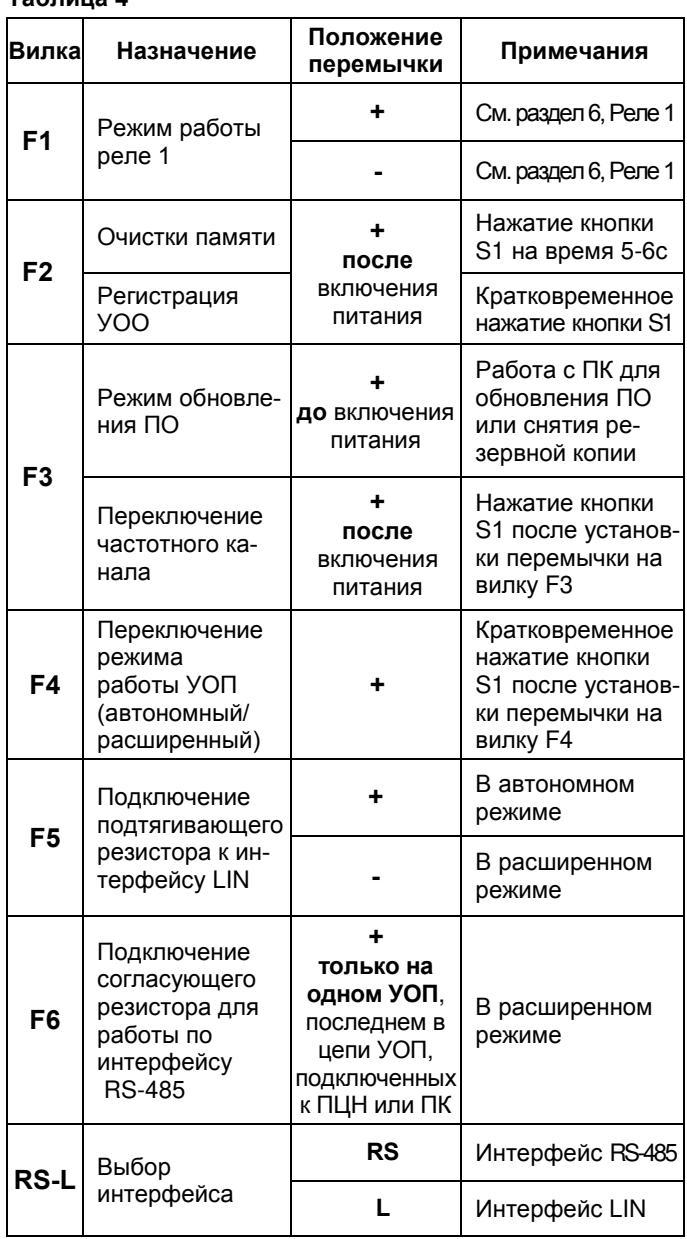

**8.1** Режимы работы УОП задаются с помощью перемычек. **Таблица 4** 

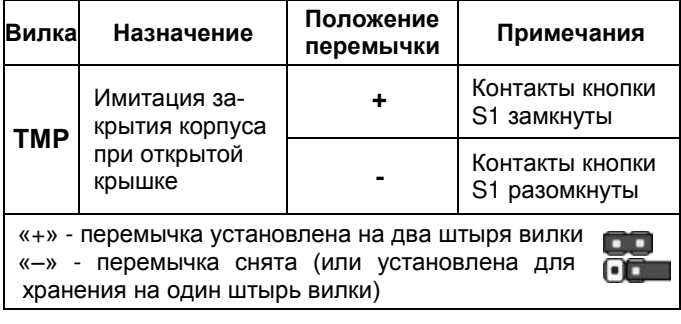

*ВНИМАНИЕ! При работе УОП в расширенном режиме (перемычка с вилок F5 и L снята) необходимо отключить провода от клеммников винтовых* **+***LIN и -LIN!* 

#### **8.2 Переключение режима работы УОП (F4) (автономный/ расширенный)**

При включенном питании установить на УОП перемычку на вилку **F4**. Индикаторы  $\frac{1}{1}$  и  $\frac{2}{1}$  синхронным включением должны индицировать номер режима УОП:

**1** включение - автономный режим;

**2** включения - расширенный режим.

Для изменения режима, нажать на **1 c** кнопку **S1** на УОП. Снять перемычку с вилки **F4**.

#### **8.3 Режим переключения частотного канала (F3)**

При **включенном** питании установить перемычку на вилку **F3**. При этом индикаторы  $\bigcirc$  и 1 или  $\bigcirc$  и  $\mathbb{Z}$  УОП включаются синхронно повторяющимися сериями (по 1, 2, 3 и т.д. раза в зависимости от канала «1», «2», «3»…«8» соответственно). Нажатием кнопки **S1** изменить канал «1» на «2», «2» на «3» и т.д. После установки необходимого канала снять перемычку с вилки **F3.** 

Индикаторы и показывают номера **1-8** каналов. Индикаторы и показывают номера **9-16** каналов, для определения номера канала, в этом случае к числу включений надо добавить **8**.

### **8.4 Режим очистка памяти УОП (F2)**

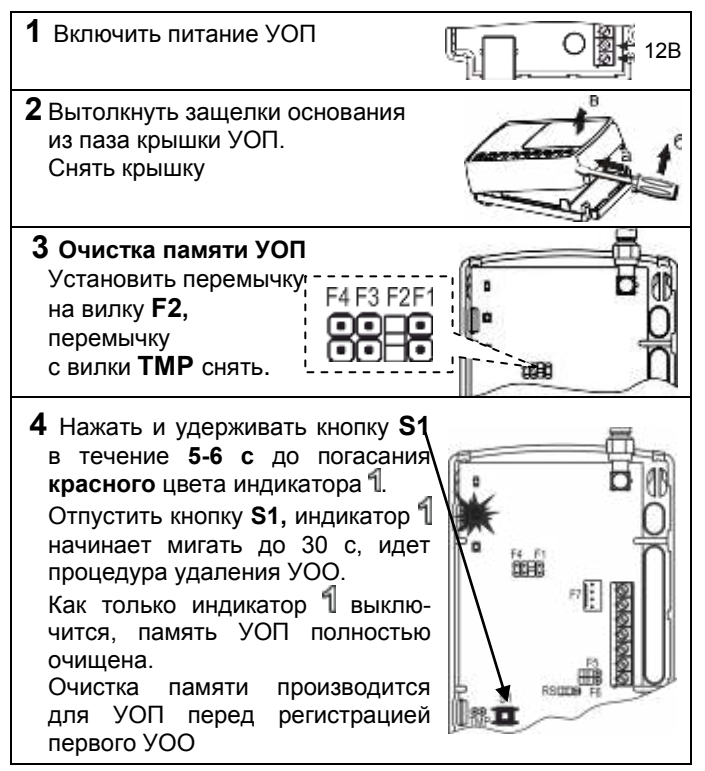

### **8.5 Режим обновление ПО УОП**

Обновление ПО УОП осуществляется с помощью **ПО Pconf-Y** или **ПО АРМ Астра-Y** по интерфейсу USB или по интерфейсу RS-485**.** 

**8.5.1 Обновление ПО УОП по интерфейсу USB** 

- выключить питание УОП;
- установить на УОП перемычку на вилку **F3**;

- подключить УОП к ПК через USB порт при помощи USB кабеля типа АМ/ВМ;

- запустить **ПО Pсonf-Y** (**ПО АРМ Астра-Y**) на ПК;
- выбрать режим «**Обновление ПО прибора**»;

- произвести обновление ПО, следуя советам программы.

- **8.5.2 Обновление ПО УОП по интерфейсу RS-485**
- установить УОП в расширенный режим, см. п.8.2;
- установить на УОП перемычку на вилку **RS**;
- подключить УОП к ПК через разъем **F7** или через клеммы
- 485А, 485В с помощью блока сопряжения «Астра-984»;
- запустить ПО АРМ Астра-Y на ПК;
- выбрать режим «**Обновление ПО прибора**»;
- произвести обновление ПО, следуя советам программы.

#### **8.6 Выполнение резервного копирования**

Резервная копия памяти данных о регистрации УОО в УОП создается с целью сохранения и обеспечения их восстановления в случае выхода из строя и физической замены вышедшего из строя УОП, без перерегистрации УОО. Резервное копирование памяти регистрации УОП осуществляется с помощью **ПО Pсonf-Y** или **ПО АРМ Астра-Y**. **8.6.1 Резервное копирование по интерфейсу USB (F3)** - выключить питание УОП;

- установить на УОП перемычку на вилку **F3**;
- подключить УОП к ПК через USB порт при помощи USB кабеля типа АМ/ВМ;
- запустить **ПО Pconf-Y** на ПК;
- выбрать режим «**Настройка прибора**»;

- произвести резервное копирование памяти регистрации, следуя советам в открывшемся окне.

**8.6.2 Резервное копирование по интерфейсу RS-485**

- установить УОП в расширенный режим, см. п.8.2;
- установить на УОП перемычку на вилку **RS**;
- подключить УОП к ПК через разъем **F7** или через клеммы
- 485А, 485В с помощью блока сопряжения «Астра-984»;
- запустить **ПО АРМ Астра-Y** на ПК;
- выбрать режим «**Построение и настройка системы**», пункт меню «**Резервная копия**»;

- произвести резервное копирование памяти регистрации, следуя советам в открывшемся окне.

#### **8.7 Запись резервной копии в УОП**

Перед записью резервной копии выполнить установку номера канала, на котором работала система **«Астра-Y»**. Установка канала производится любым удобным способом: с помощью перемычки **F3** и кнопки **S1** по методике п.8.3, из меню «ПЦН Астра-Y» или через **ПО АРМ Астра-Y**.

Запись резервной копии памяти в УОП выполняется с помощью программы **Pсonf-Y** или **ПО АРМ Астра-Y** в последовательности, аналогичной п.8.6, и в соответствии с инструкциями в окне «Советы» программы.

В случае если запись резервной копии памяти производилась в **новый УОП**, то дождаться установления связи нового УОП со всеми УОО системы (около 30 мин), и создать **новую резервную копию** с этого УОП (см. п.8.6). Старую резервную копию уничтожить.

#### **9 Подготовка УОП к эксплуатации в автономном режиме работы**

**9.1** УОП и УОО после транспортировки в условиях, отличных от условий эксплуатации, выдержать в распакованном виде в условиях эксплуатации не менее 4 ч.

#### 9.2 Схема подключения УОП в автономном режиме

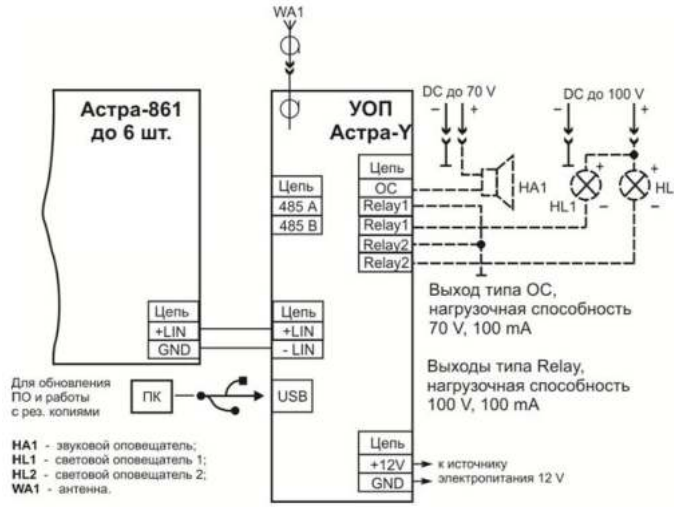

Рисунок 3

• Блоки выносной индикации «Астра-861» (до 6 штук) увеличивают информативность УОП (рисунок 3).

• Сведения по «Астра-861» приведены в руководстве по эксплуатации на «Астра-861».

#### 9.3 Регистрация УОО в памяти УОП

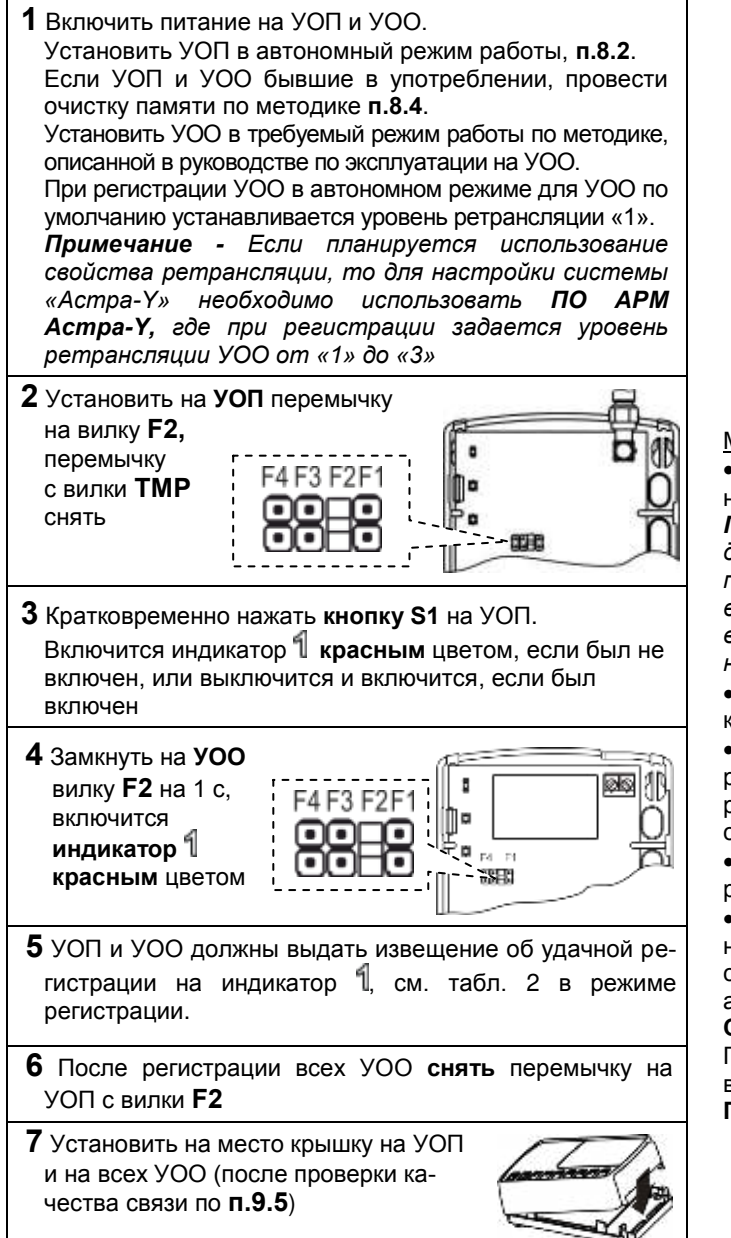

Примечание - При переводе УОП из автономного режима в расширенный режим повторная регистрация УОО не требуется.

### 9.4 Настройка УОП

Наиболее предпочтительным способом настройки является настройка с помощью ПО АРМ Астра-Y для ПК.

#### Порядок настройки:

- скачать с сайта www.teko.biz ПО АРМ Астра-Y и установить на ПК;

подключить к разъему F7 УОП блок сопряжения «Астра-984»:

- включить питание УОП;

- установить режим работы УОП - расширенный (см. п.8.2);

- подключить блок сопряжения «Астра-984» к USB порту ПК; - запустить ПО АРМ Астра-Y, войти в режим «Построение

и настройка системы»;

- зарегистрировать УОП, следуя советам программы (если не предполагается проводить мониторинг УОП с ПЦН, то регистрировать его не нужно, при обращении к нему следует задавать адрес 0);

зарегистрировать все УОО, задав необходимые режимы работы и другие параметры, следуя советам программы;

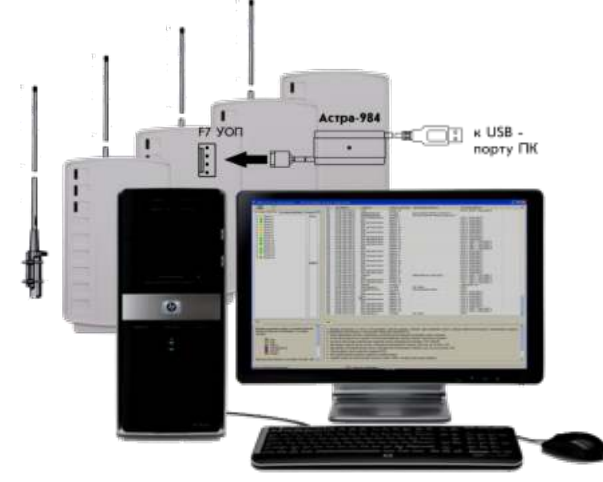

Рисунок 4. Подключение УОП к ПК.

Мероприятия, проводимые на объекте:

Запустить процедуру выбора канала для определения наиболее оптимального частотного канала.

Примечание - Тест выбора канала выполняется только для УОО, работающих напрямую с УОП. Наиболее предпочтительным способом выбора рабочего канала является использование процедуры «Качество связи» с выбранным УОО (наиболее отдаленным, можно с несколькими).

Изменить параметры системы «Астра-Y»: частотный канал, время контроля канала, мощность.

В первые две недели рекомендуется понаблюдать за работой системы «Астра-Y» с помощью ПО АРМ Астра-Y в режиме мониторинга, в этом случае УОП следует зарегистрировать в ПЦН.

В случае необходимости подкорректировать параметры системы «Астра-Y».

Далее, если мониторинг будет организован без применения ПО АРМ Астра-Ү, отключить УОП от ПК, снять блок сопряжения «Астра-984», установить режим работы УОП автономный.

Система «Астра-Y» готова к работе.

При необходимости обслуживания системы «Астра-Y», вы всегда можете подключить УОП к ПК с установленным ПО АРМ Астра-Ү.

### 9.5 Проверка качества связи (тест сети)

После установки УОО рекомендуется выполнить проверку качества связи между УОО и УОП. Данная проверка выполняется только для УОО, работающих напрямую с УОП. Для остальных УОО наличие связи с УОП оценивается по индикации получения квитанции от УОП (индикатор 1 загорается красным цветом 1 раз на 1 с) после создания события, например, вскрытия или восстановления вскрытия YOO.

1) Подключить к клеммам +TM и -TM УОО провода;

2) Замкнуть на 1 с клеммы +ТМ и -ТМ. При этом индикатор 1 красным цветом короткими включениями индицирует передачу тестового извещения (число передач от 1 до 15) и получение квитанции - включением 1 раз на 1 с.

При хорошей связи получение квитанции после 1-5-ой передачи извешения.

Если квитанция получена после 6-и передач или не получена, рекомендуем изменить место расположения УОО или применить внешние антенны типа АШ-433 или AH-433.

### 10 Установка

### 10.1 Выбор места установки

10.1.1 УОП и УОО, со штатной антенной, следует размещать на максимальную высоту (не менее 2 м от пола и 20 см от потолка) для обеспечения наибольшей зоны охвата радиоканала.

10.1.2 Провода цепей питания УОП и подключения других устройств к УОП следует располагать вдали от мощных силовых и высокочастотных кабелей.

10.1.3 Приборы, подключаемые к УОП по интерфейсу LIN, должны устанавливаться в удобном для пользователя месте, но на расстоянии не более 200 м от УОП.

УОП и УОО не рекомендуется размещать:

- на массивных металлических конструкциях или ближе 1 м от них

- ближе 1 м от силовых линий и металлических водопроводных или газовых труб, источников радиопомех;

- внутри металлических конструкций;

- ближе 4 м от персонального компьютера и источника питания

10.1.4 Подобрать место установки по состоянию зеленого индикатора:

- зеленый индикатор горит постоянно - отсутствуют помехи на рабочей частоте;

- зеленый индикатор не горит или мигает - помехи на рабочей частоте. Если индикатор больше не горит, чем горит - рекомендуется найти новое место установки УОП или использовать другой частотный канал.

Б

r

Монтажные

ОТВЕРСТИЯ

Отверстия для ввода

проводов

#### 10.2 Порядок установки УОП

1 Вытолкнуть защелки основания из паза крышки.

Снять крышку

2 Снять печатную плату, отогнув зацепы в основании. • На ровной поверхности сделать разметку под монтажные отверстия, используя основание УОП в качестве трафарета.

• Провести провода от источника питания, интерфейса через отверстия для ввода проводов.

• Закрепить основание УОП на несущей поверхности, установить печатную плату на место

Подсоединить антенну к разъему RF GND Антенна 4 Электрический монтаж к выходным клеммам УОП вести в соответствии с выбранной схемой подключения (раздел 8)

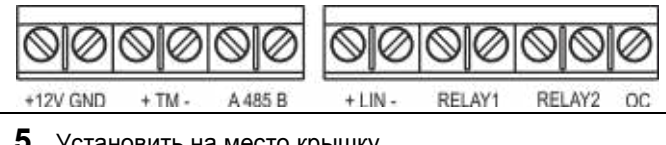

тановить на место крышку

### 11 Техническое обслуживание

Техническое обслуживание УОП производится по  $11.1$ планово-предупредительной системе не реже 1 раза в год.

11.2 Работы по годовому техническому обслуживанию выполняются работником обслуживающей организации, изучившим принцип работы УОП и имеющим квалификацию не ниже 3 разряда электромонтеров ОПС.

11.3 Работы по техническому обслуживанию включают:

а) проверку внешнего состояния УОП, надежности крепления УОП, состояния внешних монтажных проводов, контактных соединений;

б) очистку корпуса УОП от загрязнения;

в) проверку работоспособности УОП по методике п. 9.5.

### 12 Маркировка

На этикетке, приклеенной к корпусу УОП, указаны:

- товарный знак предприятия-изготовителя;
- сокращенное наименование УОП;
- версия ПО;
- дата изготовления:
- знак соответствия;
- штрих-код, дублирующий текстовую информацию.

### 13 Соответствие стандартам

13.1 Индустриальные радиопомехи, создаваемые беспроводной системой сигнализации, соответствуют нормам ЭИ1 по ГОСТ Р 50009-2000 для технических средств, применяемых в жилых, коммерческих зонах и производственных зонах с малым энергопотреблением.

13.2 Беспроводная система сигнализации «Астра-Y» не требует получения разрешений на применение от органов государственной радиочастотной службы.

13.3 УОП по способу защиты человека от поражения электрическим током относится к классу защиты 0 по FOCT 12.2.007.0-2001.

13.4 Конструкция УОП обеспечивает степень защиты оболочкой IP41 по ГОСТ 14254-2015.

13.5 Конструктивное исполнение УОП обеспечивает его пожарную безопасность по ГОСТ IEC 60065-2013 в аварийном режиме работы и при нарушении правил эксплуатации.

**13.6** Рабочие частоты 433,92 МГц  $\pm$  0,2 % не имеют запретов на использование во всех странах Евросоюза.

### 14 Утилизация

УОП не представляет опасность для жизни, здоровья людей и окружающей среды, после окончания срока службы его утилизация производится без принятия специальных мер защиты окружающей среды.

## **15 Транспортирование и хранение**

**15.1** УОП в упаковке предприятия-изготовителя следует транспортировать на любые расстояния любым видом транспорта в крытых транспортных средствах в соответствии с правилами перевозки грузов, действующих на соответствующем виде транспорта.

**15.2** Условия транспортирования УОП должны соответствовать условиям хранения 5 по ГОСТ 15150.

**15.3** Хранение УОП в транспортной или потребительской таре на складах изготовителя и потребителя должно соответствовать условиям хранения 1 по ГОСТ 15150.

**15.4** В помещении для хранения не должно быть токопроводящей пыли, паров кислот и щелочей, а также газов, вызывающих коррозию и разрушающих изоляцию.

**15.5** Срок хранения УОП в транспортной или потребительской таре по условиям хранения 1 не должен превышать 5 лет 6 месяцев.

**15.6** УОП не предназначен для транспортирования в не отапливаемых, негерметизированных салонах самолета.

### **15 Гарантии изготовителя**

**14.1** Система менеджмента качества сертифицирована на соответствие ГОСТ Р ИСО 9001.

**14.2** Изготовитель гарантирует соответствие УОП требованиям технических условий НГКБ.464511.020 ТУ при соблюдении потребителем установленных технических норм эксплуатации, транспортирования, хранения и монтажа.

> **Продажа и техподдержка ООО «Теко – Торговый дом»** 420138, г. Казань, Проспект Победы д.19 E-mail: support@teko.biz Web: **[www.teko.biz](http://www.teko.biz/)**

**Гарантийное обслуживание ЗАО «НТЦ «ТЕКО»** 420108, г. Казань, ул. Гафури д.71, а/я 87 E-mail: otk@teko.biz Web: **[www.teko.biz](http://www.teko.biz/)**

Сделано в России

**14.3** Гарантийный срок хранения – 5 лет 6 месяцев с даты изготовления.

**14.4** Гарантийный срок эксплуатации – 5 лет со дня ввода в эксплуатацию, но не более 5 лет 6 месяцев с даты изготовления.

**14.5** Средний срок службы УОП составляет 8 лет.

**14.6** Изготовитель обязан производить ремонт, либо заменять УОП в течение гарантийного срока.

- **14.7 Гарантия не вступает в силу в следующих случаях**:
- несоблюдении данного руководства по э**ксплуатации;**
- **механическом повреждении УОП;**

– **ремо**нте УОП другим лицом, кроме Изготовителя.

**14.8** Гарантия распространяется только на УОП. На все оборудование других производителей, использующихся совместно с УОП, включая элементы питания, распространяются их собственные гарантии.

**Изготовитель не несет ответственности за любой ущерб, нанесенный здоровью, имуществу либо другие случайные или преднамеренные потери, прямые или косвенные убытки, основанные на заявлении пользователя, что УОП не выполнило своих функций, либо в результате неправильного использования, выхода из строя или временной неработоспособности УОП.**